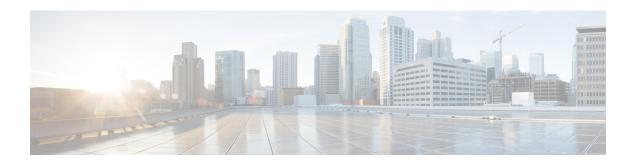

## Remote PHY DVB Video on Demand

The Digital Video Broadcasting (DVB) protocol for encrypting video services as defined in the ETSI TS 103 197 DVB Simulcrypt specification has been implemented on the line card for DVB R-PHY on Cisco cBR-8. This document contains an overview of the commands for configuring DVB and the commands for viewing the status of the encryption of services.

#### **Finding Feature Information**

Your software release may not support all the features documented in this module. For the latest feature information and caveats, see the release notes for your platform and software release. To find information about the features documented in this module, and to see a list of the releases in which each feature is supported, see the Feature Information Table at the end of this document.

Use Cisco Feature Navigator to find information about platform support and Cisco software image support. To access Cisco Feature Navigator, go to <a href="http://tools.cisco.com/ITDIT/CFN/">http://tools.cisco.com/ITDIT/CFN/</a>. An account on <a href="http://www.cisco.com/">http://www.cisco.com/</a> is not required.

- Hardware Compatibility Matrix for Cisco Remote PHY Device, on page 1
- Information About DVB VOD, on page 2
- How to Configure DVB, on page 4
- Configuration Examples, on page 8
- Additional References, on page 11
- Feature Information for RPHY DVB VoD Support, on page 11

## **Hardware Compatibility Matrix for Cisco Remote PHY Device**

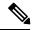

Note

Unless otherwise specified, the hardware components introduced in a given Cisco Remote PHY Device Software Release are supported in all subsequent releases.

Table 1: Hardware Compatibility Matrix for the Cisco 2x2 Remote PHY Device

| Cisco HFC Platform | Remote PHY Device                             |
|--------------------|-----------------------------------------------|
| Cisco GS7000 BAU   | Cisco 2x2 RPD Software 2.x and Later Releases |
|                    | Cisco Remote PHY Device 2x2                   |
|                    | PID—RPD-2X2=                                  |

## **Information About DVB VOD**

#### **Overview of DVB VOD**

This feature enables the operator to scramble the video sessions on the chassis. It involves the configuration to establish a connection with the Entitlement Control Message Generator (ECMG) and the Event Information Scheduler (EIS).

The two primary modes of scrambling are: session based scrambling and tier-based scrambling. The basic difference between the two modes is that the manner in which the Entitlement Control Messages (ECM) are requested from the ECMG. For session based scrambling, a control word (CW) is generated once every Crypto Period (CP) and the ECM is requested for each session. For tier-based scrambling, the control word is generated once every CP and the ECM generated by the ECMG for the CW is used by all the sessions in the chassis.

#### **Session based Scrambling Setup**

The connection with the external EIS Server is established via the Virtual Port Group in the Supervisor. The connection with the external ECMG server is established via the linecard.

Figure 1: Session based Setup

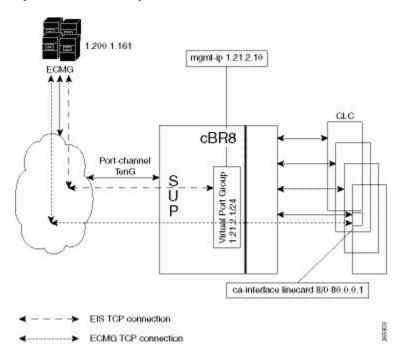

#### Fail-to-Clear

The fail-to-clear-duration feature is supported on DVB sessions and DualCrypt encryption modes. Based on the session encryption, the following two features are supported on the Cisco cBR Series Converged Broadband Routers.

#### Fail-to-Clear Duration for DVB Session-based Encryption

This feature is used along with DVB or DualCrypt encryption with external Event Information Scheduler (EIS) configuration. When encryption for a session fails in the Cisco cBR-8, this feature enables the operator to control the configured DVB-encrypted sessions to function without encryption for a configured duration. If the encryption still fails, the DVB session is marked as Fail-to-black after the fail-to-clear duration timeout.

#### Fail-to-Clear for DVB Tier-based Encryption

This feature is used along with Tier-based configuration. When encryption for a session fails in Cisco cBR-8, this feature enables the operator to control the configured DVB-encrypted sessions to function without encryption.

If fail-to-clear is configured, tier-based configuration is enabled, and then if the encryption fails, the DVB session's Encrypt Status is marked as clear. The status changes to Encrypted when the encryption starts.

This feature is not enabled by default.

### **Tier based Scrambling Setup**

The connection with the external ECMG server is established via the Virtual Port Group in the Supervisor.

Figure 2: Tier based Setup

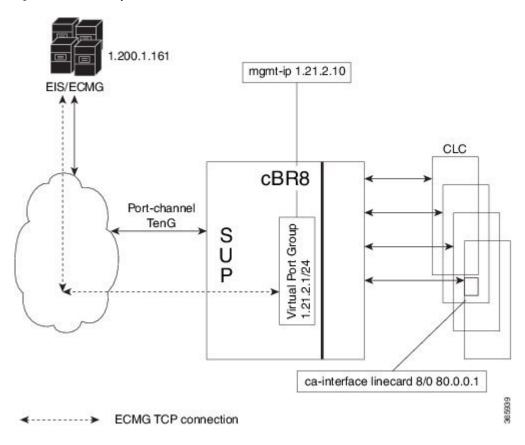

### **Restrictions for DVB**

- This feature is applicable only for remapped table based sessions.
- Fail-to-clear-duration feature is applicable only to session-based scrambling for DVB CAS encryption.
- Fail-to-clear feature is applicable only to DVB tier-based scrambling sessions.

# **How to Configure DVB**

## **Configuring RPHY DVB VoD**

#### **Before You Begin**

- Virtual Port Group interface must be configured and the management IP for DVB must be identified.
- Management interface is set to this Virtual Port Group interface under cable video configuration.
- Logical Edge Device is configured with the table based protocol.
- The encryption algorithm of the linecard is set to DVB-CSA.

• For session based scrambling, the CA interface on the linecard and the route for reaching the ECMG server must be specified.

To configure session based scrambling, follow the steps below:

```
config terminal
  interface int id
   vrf forwarding vrf script red 1
   ip address ip-address subnet-mask
   no mop enabled
   no mop sysid
   exit
  cable video
   mgmt-intf VirtualPortGroup group id
   encryption
     linecard slot/bay ca-system dvb scrambler dvb-csa
       route-ecmg ECMG Server IP Address Netmask Interface Forwarding Router IP Address
       mgmt-ip management ip address
        eis EIS name id EIS id
          listening-port <1-65535> bind led id <led id | led name>
        ca-interface linecard slot/bay IP Address
        ecmg ECMG Name id ECMG ID
         mode vod linecard slot/bay
         type standard
          ca-system-id CA_System_ID CA_Subsystem_ID
          auto-channel-id
          ecm-pid-source sid
          connection id ID priority connection_priority IP_Address Port
    service-distribution-group sdg name id SDG ID onid onid number
     rpd downstream-cable slot/subslot/bay
    virtual-carrier-group vcg-name id vcg_id
     encrypt
      service-type narrowcast
     rf-channel channel tsid tsid number output-port-number number
   bind-vcg
     vcg vcg-name sdg sdg-name
    logical-edge-device led-name id led id
     protocol ggi
       mgmt-ip IP_Address
       mac-address MAC address
        server server ip address
       keepalive retry 3 interval 10
        reset interval 8
        virtual-edge-input-ip IP address input-port-number 1
       vca vca-name
        active
```

The fail-to-clear-duration is measured in seconds. The valid values are in the range from 0 to 10800 seconds. The default value is 0.

To configure tier based scrambling, follow the steps below:

```
enable
config terminal
  interface VirtualPortGroup group_id
   vrf forwarding Mgmt-intf
  ip address ip-address subnet-mask
  no mop enabled
  no mop sysid
  exit
```

```
cable video
  mgmt-intf VirtualPortGroup group_id
  encryption
    linecard slot/bay ca-system dvb scrambler dvb-csa
      route-ecmg ECMG Server IP Address Netmask Interface Forwarding Router IP Address
      ecmg ECMG Name id ECMG ID
        mode tier-based
        type standard
        ca-system-id CA_System_ID CA_Subsystem_ID
        auto-channel-id
        ecm-pid-source sid
        connection id ID priority connection priority IP Address Port
         ecmg id ECMG ID access- criteria access criteria in hex
        fail-to-clear
        enable
   service-distribution-group sdg name id SDG ID onid onid number
    rpd downstream-cable slot/subslot/port
  virtual-carrier-group vcg-name id vcg id
    encrypt
    service-type narrowcast
     rf-channel channel tsid tsid number output-port-number number
    vcg vcg-name sdg sdg-name
   logical-edge-device led-name id led id
    protocol table-based
      virtual-edge-input-ip IP address input-port-number 1
      vcg vcg-name
      active
   table-based
    vcg vcg-name
      rf-channel channel
        session session name input-port id start-udp-port udp port number processing-type
remap start-program 1 cbr
```

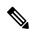

Note

If the tier-based configuration is already enabled, you must first disable the tier-based configuration using the **no enable**, before you configure fail-to-clear feature.

## **Verifying the DVB Configuration**

To verify the configuration of the encryption algorithm on the linecard, use the **show cable video encryption linecard** command as shown in the example below:

To verify the ECMG connection, use the **show cable video encryption dvb ecmg id** *id* **connection** command as shown in the example below:

```
{\tt Router\#\ \textbf{show\ cable\ video\ encryption\ dvb\ ecmg\ id\ 1\ connection}}
```

```
Auto Chan Slot ECMG
                    ECMG
ID Name Type ID ID
                                  Source limit limit ECMG
                                                        ECMG
                                                                   ΤD
         Connections Application
1
   polaris ecmg01 standard 0x4748 0x0
                                  sid 0
Enabled RP 1 Tier-Based
ECMG Connections for ECMG ID = 1
Conn Conn IP
                   Port Channel Conn Open
-ID Priority Address Number ID Status Streams
1 1 10.10.1.1 8888 1 Open 1
```

The sample output of the session based scrambling configuration verification command is shown below:

#### Router# show cable video encryption dvb ecmg id 7 connection

```
CA Sys CA Subsys PID
ECMG ECMG
                ECMG
                                          Lower Upper Streams/ Open Streams/
Auto Chan Slot ECMG
                     ECMG
                             ID
ID Name Type ID
                                     Source limit limit ECMG
                                                            ECMG
                                                                       ΤD
         Connections Application
               standard 0x950 0x1234 sid 0 0 1680
   ecmg-7
                                                            1680
Enabled 7
ECMG Connections for ECMG ID = 1
Conn Conn IP
                   Port Channel Conn Open
-ID Priority Address Number ID Status Streams
           10.10.1.10 8888 1
                                  Open
```

The status of the connection with the ECMG Server is indicated by the Conn Status. The Open Streams field indicates the number of Active ECM Streams.

To verify the EIS connection, use the **show cable video encryption dvb eis id** *id* command as shown in the example below:

#### Router# show cable video encryption dvb eis id 1

| EIS | EIS  | Peer       | Management | TCP  | CP       | CP       | Overwrite | Fail-To-Clear | Connection |
|-----|------|------------|------------|------|----------|----------|-----------|---------------|------------|
| ID  | Name | IP         | IP         | Port | Overrule | Duration | SCG       | Duration      | Status     |
|     |      |            |            |      |          |          |           |               |            |
| 1   | test | 10.10.1.11 | 10.10.1.1  | 9898 | DISABLED | 0        | DISABLED  | 400           | Connected  |

To verify the CA Interface configuration in the case of session based scrambling, use the **show cable video encryption dvb ca-interface brief** command as shown in the example below:

#### Router# show cable video encryption dvb ca-interface brief

CA Interface configuration

| Linecard                 | IP Address | VRF       |  |  |  |
|--------------------------|------------|-----------|--|--|--|
| 7                        | 10.10.1.1  | N/A       |  |  |  |
| ECMG Route configuration |            |           |  |  |  |
|                          |            |           |  |  |  |
| IP Address               | NetMast    | Interface |  |  |  |

```
10.10.1.10 255.255.255.224 TenGigabitEthernet4/1/2
```

To verify the encryption status of the sessions, use the **show cable video session logical-edge-device id** command as shown in the example below:

```
Router# show cable video session logical-edge-device id 1

Total Sessions = 1

Session Output Streaming Session Session Source UDP Output Input
Output Input Output Encrypt Low Session
Id Port Type Type Ucast Dest IP/Mcast IP (S, G) Port Program State
State Bitrate Bitrate Type Status Latency Name

1048576 1 Remap UDP 10.10.1.1 49167 20 ACTIVE-PSI
1695161 1689747 DVB Encrypted N dvbsess.1.0.1.0.23167
```

To verify the ECM PID and whether the CA Descriptor is added to the PMT, use the **show cable video session logical-edge-device id session-id** command as shown in the example below:

### **Troubleshooting Tips**

If some configuration errors occur, see the following troubleshooting tips:

- The Management IP must be unique and in the subnet of virtual port group.
- Ensure that the ECMG Server is pingable with source interface as the virtual port group from the Cisco cBR-8 console. This indicates that the ECMG Server is reachable and route is valid.
- Ensure that the TCP port number configured for the ECMG Server in the Cisco cBR-8 is the same as that of the ECMG Server listening port.
- Ensure that the management IP is pingable from the EIS Server. Otherwise, check the routing between the cBR-8 chassis and the EIS server.
- Ensure that the listening port that is configured for the EIS is used for establishing the connection from the EIS Server.
- Ensure that the Virtual Port Group interface is active.
- Ensure that the TenGigabitEthernet interface using which the management traffic reaches the Cisco cBR-8 and the interface through which the CA interface route is configured are active.

# **Configuration Examples**

This section provides examples for the DVB configuration.

### **Example: Basic Session-based Scrambling Configuration**

```
enable
config terminal
 interface VirtualPortGroup0
   vrf forwarding vrf script red 1
   ip address 10.10.1.1 255.255.255.224
   no mop enabled
   no mop sysid
   exit
  cable video
   mgmt-intf VirtualPortGroup 0
   encryption
     linecard 7/0 ca-system dvb scrambler dvb-csa
       route-ecmg 10.20.1.1 255.255.255.224 TenGigabitEthernet4/1/2 10.20.1.1
       mgmt-ip 10.10.1.2
       eis eis-1 id 1
          listening-port 8890 bind led id 1
        ca-interface linecard 7/0 10.30.1.1
       ecmq ecmq-7 id 7
         mode vod linecard 7/0
         type standard
          ca-system-id 950 1234
          auto-channel-id
         ecm-pid-source sid
         connection id 1 priority 1 10.20.1.3 8888
    service-distribution-group sdg-1 id 1 onid 1
     rpd downstream-cable 7/0/1
    virtual-carrier-group vcg-1 id 1
     encrypt
     service-type narrowcast
     rf-channel 0 tsid 1 output-port-number 1
   bind-vcq
     vcg vcg-1 sdg sdg-1
    logical-edge-device led-1 id 1
     protocol table-based
     virtual-edge-input-ip 192.0.2.0 input-port-number 1
     vcg vcg-1
     active
    table-based
     vcg vcg-1
   rf-channel 0
   session dvb-1 input-port 1 start-udp-port 49152 processing-type
remap start-program 1 cbr
```

### **Example: Basic Tier-based Scrambling Configuration**

```
enable
config terminal
interface VirtualPortGroup0
vrf forwarding vrf_script_red_1
ip address 10.10.1.1 255.255.255.224
no mop enabled
no mop sysid
exit
cable video
mgmt-intf VirtualPortGroup 0
encryption
linecard 7/0 ca-system dvb scrambler dvb-csa
```

```
route-ecmg 10.20.1.0 255.255.255.224 TenGigabitEthernet4/1/2 10.20.1.1
      ecmg ecmg-7 id 7
        mode tier-based
        type standard
        ca-system-id 950 1234
        auto-channel-id
        ecm-pid-source sid
         connection id 1 priority 1 10.20.1.3 8888
       tier-based
         ecmq id 7 access-criteria 1122334455
         fail-to-clear
        enable
   service-distribution-group sdg-1 id 1 onid 1
    rpd downstream-cable 7/0/1
  virtual-carrier-group vcg-1 id 1
    encrypt
    service-type narrowcast
    rf-channel 0 tsid 1 output-port-number 1
    vcg vcg-1 sdg sdg-1
  logical-edge-device led-1 id 1
    protocol table-based
      virtual-edge-input-ip 192.0.2.0 input-port-number 1
      vcg vcg-1
      active
   table-based
    vcg vcg-1
      rf-channel 0
       session dvb-1 input-port 1 start-udp-port 49152 processing-type remap start-program
1 cbr
```

### **Example: Basic Session-based Dualcrypt Scrambling Configuration**

```
enable
config terminal
  interface VirtualPortGroup0
    vrf forwarding vrf script red 1
    ip address 10.10.1.1 255.255.255.224
    no mop enabled
    no mop sysid
    exit
  cable video
    mgmt-intf VirtualPortGroup 0
    encryption
      linecard 7/0 ca-system dvb scrambler dvb-csa
        route-ecmg 10.20.1.0 255.255.255.224 TenGigabitEthernet4/1/2 10.20.1.1
        mgmt-ip 10.10.1.2
        eis eis-1 id 1
          listening-port 8890 bind led id 1
        ca-interface linecard 7/0 10.30.1.1
        ecma ecma-7 id 7
          mode vod linecard 7/0
          type standard
          ca-system-id 950 1234
          auto-channel-id
          ecm-pid-source sid
          connection id 1 priority 1 10.20.1.3 8888
    service-distribution-group sdg-1 id 1 onid 1
      {\tt rpd\ downstream-cable\ 7/0/1}
    virtual-carrier-group vcg-1 id 1
      encrypt
```

```
service-type narrowcast
rf-channel 0 tsid 1 output-port-number 1
bind-vcg
vcg vcg-1 sdg sdg-1
logical-edge-device led-1 id 1
protocol gqi
mgmt-ip 10.10.1.3
mac-address xxxx.yyyy.zzzz
server 10.20.1.2
keepalive retry 3 interval 10
reset interval 8
virtual-edge-input-ip 192.0.2.0 input-port-number 1
vcg vcg-1
active
```

### **Additional References**

#### **Related Documents**

| Related Topic                     | Document Title                                   |  |
|-----------------------------------|--------------------------------------------------|--|
| Configuring Tier-Based Scrambling | Cisco RF Gateway 10 Software Configuration Guide |  |

#### **Technical Assistance**

| Description                                                                                                    | Link                         |
|----------------------------------------------------------------------------------------------------|------------------------------|
| The Cisco Support website provides extensive online resources, including documentation and tools for troubleshooting and resolving technical issues with Cisco products and technologies.                                                                   | http://www.cisco.com/support |
| To receive security and technical information about your products, you can subscribe to various services, such as the Product Alert Tool (accessed from Field Notices), the Cisco Technical Services Newsletter, and Really Simple Syndication (RSS) Feeds. |                              |
| Access to most tools on the Cisco Support website requires a Cisco.com user ID and password.                                                                                                    |                              |

# **Feature Information for RPHY DVB VoD Support**

Use Cisco Feature Navigator to find information about platform support and software image support. Cisco Feature Navigator enables you to determine which software images support a specific software release, feature set, or platform. To access Cisco Feature Navigator, go to <a href="http://tools.cisco.com/ITDIT/CFN/">http://tools.cisco.com/ITDIT/CFN/</a>. An account on <a href="http://www.cisco.com/">http://www.cisco.com/</a> is not required.

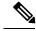

Note

The below table lists only the software release that introduced support for a given feature in a given software release train. Unless noted otherwise, subsequent releases of that software release train also support that feature.

Table 2: Feature Information for RPHY DVB VoD Suppot

| Feature Name            | Releases                   | Feature Information                                             |  |  |
|-------------------------|----------------------------|-----------------------------------------------------------------|--|--|
| RPHY DVB VoD<br>Support | Cisco 2x2 RPD Software 2.x | This feature was introduced on the Cisco 2x2 Remote PHY Device. |  |  |